# ClediMed

# MANUEL D'UTILISATION : **SONDE À ULTRASONS WIFI**

**Contact CLEDICAL: 05 63 41 09 42 / [contact@cledical.fr](mailto:contact@cledical.fr) / [www.cledical.fr](http://www.cledical.fr/)**

**Contact HEXAMED MATERIEL MEDICAL: 04 94 13 06 69 / [serviceclients@hexamed.fr](mailto:serviceclients@hexamed.fr) / [www.hexamed.fr](http://www.hexamed.fr/)**

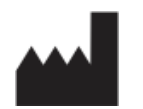

Guangzhou Sonostar Technologies Co.,Ltd. 504#,C Building,#27 Yayingshi Road,Science Town,Guangzhou,510665, P.R.China Tel: +86 20 32382095 Fax: +86 20 62614030 Website: [www.sonostarmed.com](http://www.sonostarmed.com/)

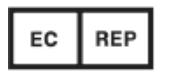

SUNGO EUROPE B.V Fascinatio Boulevard 522, Unit 1.7, 2909VA Capelle aan den Ijssel – Netherlands [ec.rep@sungoblobal.com](mailto:ec.rep@sungoblobal.com)

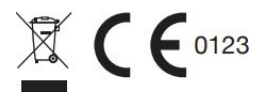

# Table des matières

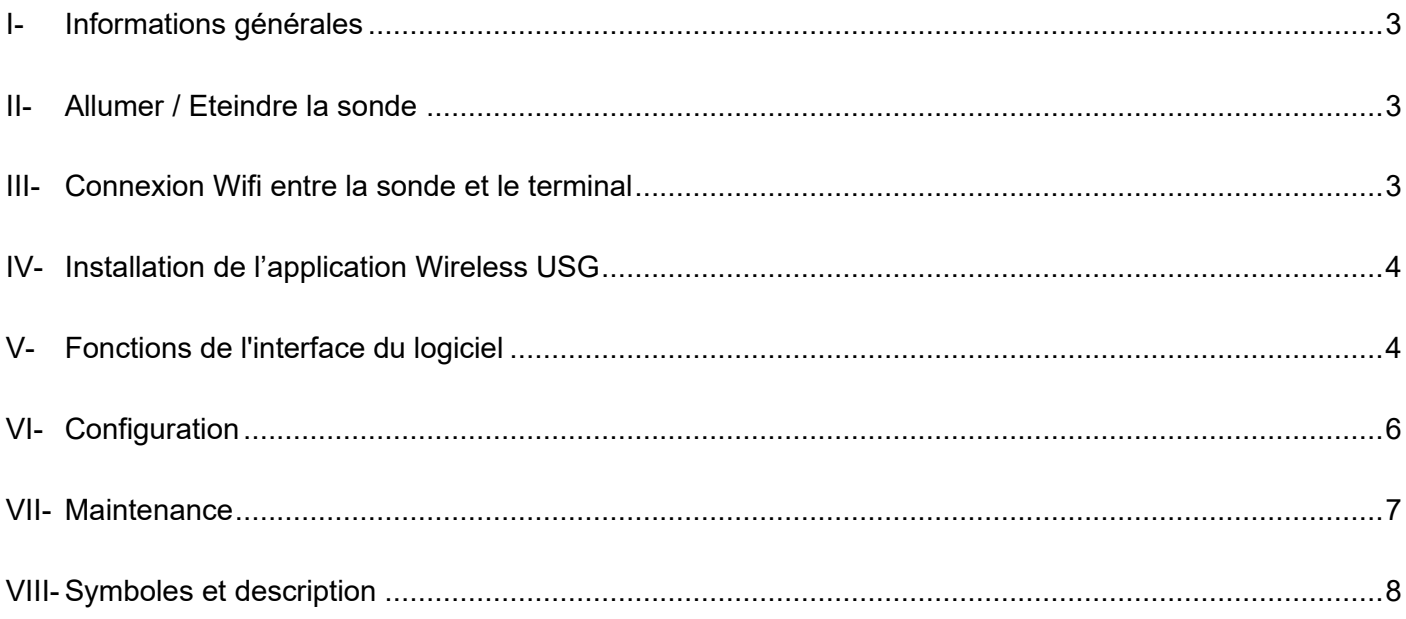

### **I- Informations générales**

Ce document est réservé aux professionnels de Santé.

Ce manuel est destiné à vous aider à utiliser de manière sure et efficace votre produit.

Lisez attentivement le manuel d'utilisation avant d'utiliser l'appareil, le fabricant ne pourra être tenu pour responsable des dommages causés par une utilisation inappropriée du produit et des risques qui en résultent.

Le produit doit fonctionner dans un environnement propre, l'utilisateur doit éviter la lumière directe du soleil, les hautes températures.

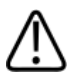

Sécurité électrique : Les sondes sont conformes aux exigences des pièces isolées appliquées de type BF.

### **II- Allumez / Éteignez la sonde**

Appuyez sur le bouton pour allumer ou éteindre la sonde. Une fois celle-ci allumée, appuyez brièvement sur le même bouton (1 seconde) pour figer ou défiger l'affichage dynamique de l'écran. S'il s'agit d'une sonde à deux têtes, appuyez brièvement sur le bouton pour figer l'affichage, appuyez pendant 3 secondes pour alterner entre les deux têtes, et appuyez pendant 5 secondes pour éteindre l'appareil.

- 1. Bouton pour allumer/éteindre & figer/défiger
- 2. Indicateur de capacité de la batterie
- 3. Indicateur de connexion sans fil

4. Zoom : l'image peut être agrandie en appuyant une fois sur la touche. Appuyez trois fois pour revenir à la taille normale.

- 5. Appuyez sur le bouton pour réduire le gain.
- 6. Appuyez sur le bouton pour augmenter le gain.

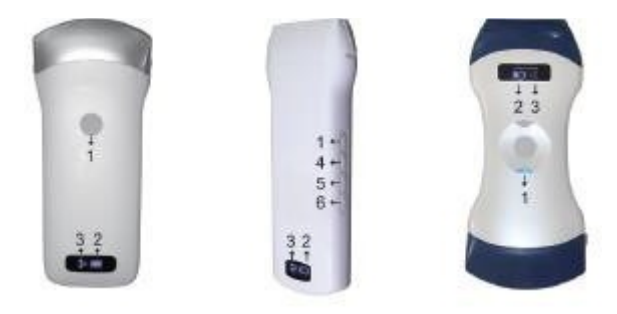

### **III- Connexion Wifi entre la sonde et le terminal**

Allumez la sonde et activez la Wifi de votre terminal. Recherchez le nom du réseau Wifi de la sonde dans la liste (commençant par SS, SL, etc. et finissant par le numéro de série de la sonde). Sélectionnez le réseau et entrez le mot de passe **en minuscule** (n° de série). Le mot de passe (n° de série) est affiché au dos de la sonde.

### **IV- Installation de l'application Wireless USG**

Pour l'installer sur iPad ou iPhone, ouvrez l'APP Store, saisissez « Wireless USG » dans la barre de recherche afin de rechercher le logiciel à télécharger et à installer. Si vous l'installez sur une tablette ou un smartphone Android, ouvrez Play Store de Google, saisissez « Wireless USG » dans la barre de recherche ou entrez directement l'URL : [http://sonostarmed.com/download/UProbeAndroidAPP.apk e](http://sonostarmed.com/download/UProbeAndroidAPP.apk)t cliquez sur le fichier d'installation pour l'installer.

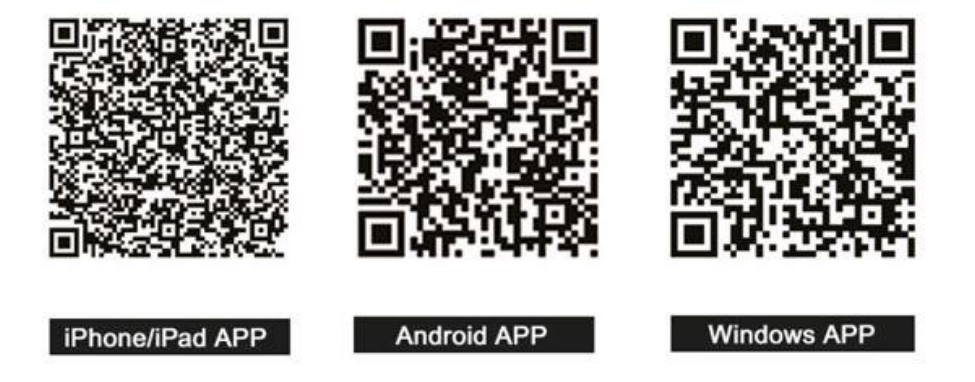

Si l'application ne se connecte pas à la sonde malgré la connexion WIFI de votre téléphone ou tablette, activez la fonction position  $\triangledown$  sur celui-ci et revenez sur l'application.

### **V- Fonctions de l'interface du logiciel**

- 1. Gain + : amplifier le gain de l'image.
- 2. Gain : diminuer le gain de l'image.
- 3. Focus : ajuster le focus de l'image.
- 4. Dynamic Range : ajuster la dynamique de l'image.

5. Frequency : pour modifier la fréquence de travail de la sonde.

6. Noise réduction : éliminer l'écho de faible niveau provoqué par le bruit.

7. Image modes : mode B (Bidimensionnel), Doppler Couleur (mode CF), Doppler puissance (mode PDI) et Doppler pulsé (mode PW).

8. B/M mode : Image en mode B ou en mode M (Temps-Mouvement).

9. Patient Information Management : Saisir les informations des patients.

10. Freeze / Run : figer/défiger l'image.

11. Movie Playback : lecture après le gel de l'image.

12. Measurement : distance/surface/mesure obstétrique.

13. Comment : saisir des commentaires sur l'image.

14. Puncture : tracer la ligne de ponction pour le guidage.

15. Clear measurements and comments : effacer les résultats et commentaires sur l'image.

16. Save Image : enregistrer une simple image.

17. Save Image Video : enregistrer une vidéo entière.

18. Settings : prérégler les paramètres du logiciel dont

sélectionner les canaux de Wifi afin d'éviter les interférences. 19. Image depth adjustment : ajuster la profondeur d'analyse.

20. TGC function menu : cliquez à droite (en haut à droite pour le téléphone) pour faire apparaître

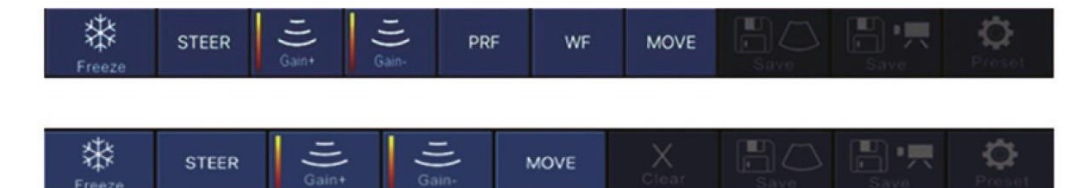

- 1. Steer : changer la direction d'échantillonnage de l'image en couleur.
- 2. Gain + : augmenter le gain de couleur de flux sanguin.
- 3. Gain : diminuer le gain de couleur de flux sanguin.
- 4. PRF : régler la fréquence de répétition des impulsions de couleur (plage de couleurs).

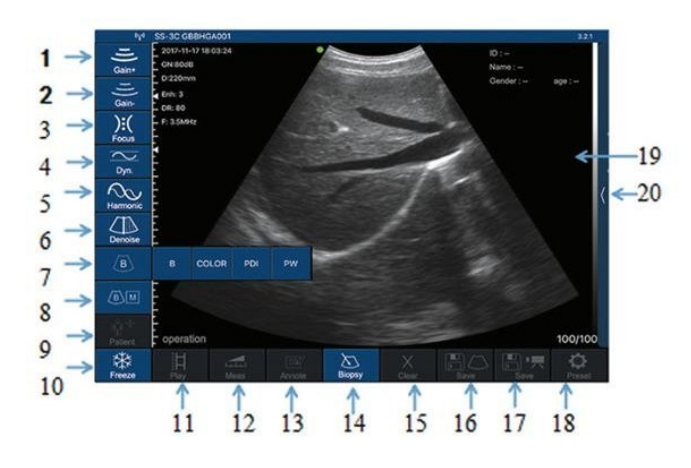

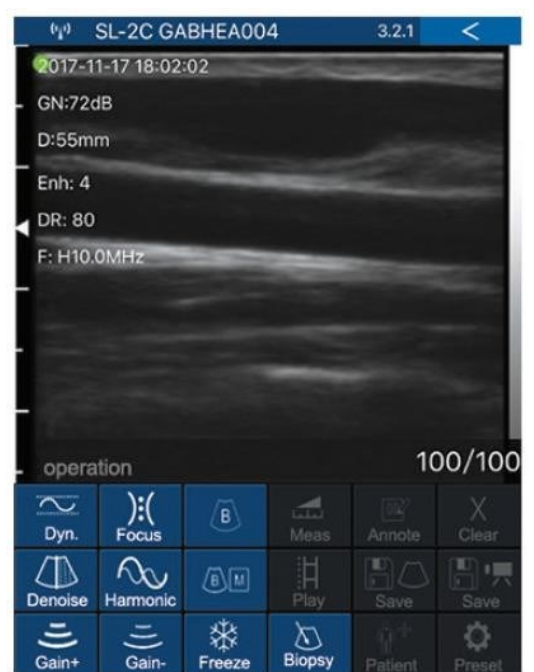

5. Wall Filter : dispositif pour régler la fréquence de filtrage d'un signal de basse-fréquence de Doppler pulsé ou continu.

6. Move, Zoom : (cliquez pour basculer entre les différentes fonctions) modifier la position et la taille du cadre d'échantillonnage d'image en couleur en cliquant et en bougeant avec vos doigts.

En mode Doppler Couleur ou Doppler puissance, le menu du bas change comme suit :

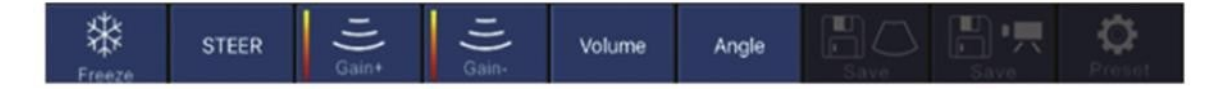

1. Gain + : augmenter le gain d'impulsion.

- 2. Gain : diminuer le gain d'impulsion.
- 3. Steer : changer la direction d'échantillonnage de l'image en couleur.
- 4. Volume : changer le volume d'échantillonnage.

5. Angle : utilisé pour changer l'angle de la ligne d'échantillonnage du spectre lors du balayage en temps réel.

Lors d'une mesure, si vous voulez affiner l'emplacement du point de mesure, cliquez sur le point de mesure pour qu'il devienne vert. Alors, les flèches suivantes apparaîtront dans le coin en bas à droite. Cliquez sur la flèche pour régler et confirmer la mesure en appuyant le bouton carré du milieu.

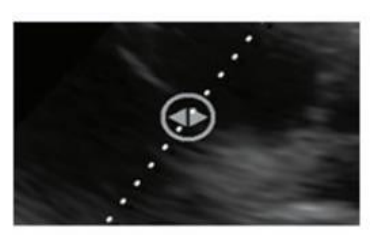

Après la mesure, appuyez sur le bouton SUPPRIMER pour supprimer tous les résultats de mesure. Si vous ne souhaitez que supprimer une certaine mesure, cliquez sur « X » à droite du numéro des résultats. La fonction de ponction comprend deux types de ponction : dans le plan et hors-plan. L'angle de la ponction dans le plan peut être ajusté à l'aide du bouton de la flèche dans le coin en bas à droite de l'image. La ponction hors-plan : ajuster la profondeur et la taille du vaisseau sanguin et afficher ou rafraîchir automatiquement les valeurs de la profondeur ainsi que le rayon des vaisseaux sanguins en bas à droite de l'image.

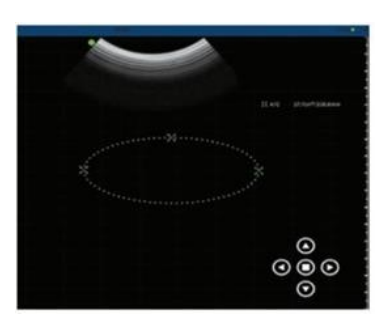

### <span id="page-6-0"></span>**VI- Configuration**

Lors de l'utilisation de l'appareil dans un environnement avec une forte interférence du Wifi, par exemple, dans une salle d'exposition, il est possible de choisir différents canaux de Wifi dans « Preset ».

Redémarrez l'appareil pour que ce changement soit pris en compte.

Ensuite, il suffit de reconnecter la Wifi de la sonde avec le terminal avec le même mot de passe.

La trame de lecture de la vidéo est de 100 par défaut, en cas de besoin, vous pouvez modifier ce paramètre dans « preset ». Le système est équipé de la fonction DICOM, pour les utilisateurs d'Android ou d'Apple, vous pouvez retrouver les sauvegardes des images et vidéos dans le stockage interne des photos dans le dossier « Wireless Scan Images ».

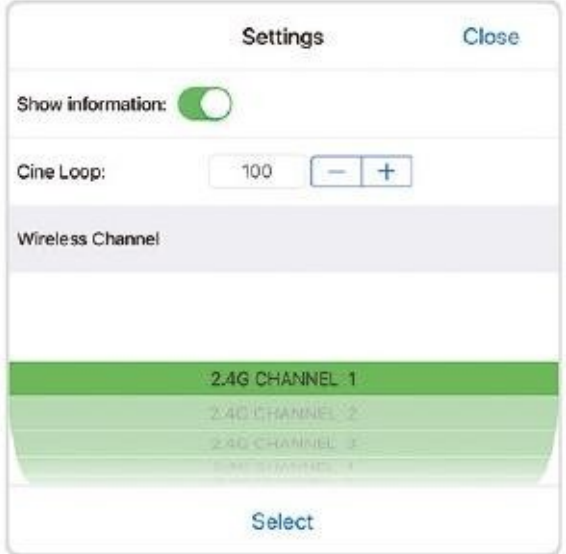

### <span id="page-7-0"></span>**VII- Maintenance**

### 7.1 Charge de la sonde

Chargez la sonde lorsque la batterie est faible. Si le chargement se fait par câble, retirez la fiche en caoutchouc à l'extrémité de la sonde et utilisez un câble de charge USB pour connecter la sonde et le chargeur USB (ou tout autre port USB pouvant fournir l'alimentation électrique, comme un chargeur) comme indiqué ci-dessous. Lors de la charge, l'indicateur de charge de la batterie clignote pour indiquer le niveau de charge actuel. Si l'indicateur de batterie est allumé et qu'il cesse de clignoter, la batterie est complètement chargée. A ce stade, débranchez le câble de charge USB et insérez soigneusement le bouchon pour maintenir la sonde étanche.

La sonde possède également une fonction de charge sans fil, qui peut être chargée en plaçant la sonde sur un socle de charge sans fil (remarque : la sonde double ne prend en charge que la fonction de charge sans fil). L'appareil ne doit pas être placé près du feu car il contient une batterie au lithium.

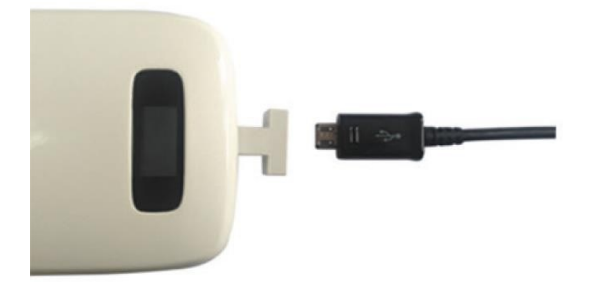

### 7.2 Remplacement de la batterie

Lorsque l'autonomie est inférieure à 2 heures, vous pouvez contacter le service après-vente de votre distributeur pour un remplacement de la batterie.

### 7.3 Nettoyage et Désinfection

La sonde doit être nettoyée et/ou désinfectée avant et après l'utilisation. Il est impératif que l'appareil soit éteint pendant cette étape. Pour nettoyer la sonde, utilisez un chiffon doux et imbibé de produit de nettoyage hospitalier approprié. Puis, essuyez la sonde jusqu'à ce qu'elle soit soigneusement nettoyée. Si vous utilisez une solution détergente pour le nettoyage, assurez-vous d'enlever tout détergent résiduel. Vous pouvez aussi, après avoir nettoyé la sonde, l'essuyer avec un chiffon doux et imbibé d'eau stérilisée pour éliminer toute trace de solution désinfectante. Séchez soigneusement la sonde avec un chiffon propre et doux avant de la réutiliser.

### 7.4 Entretien

Lorsque vous n'utilisez pas la sonde, veuillez la placer dans un emballage approprié pour éviter tout impact ou choc violent sur la sonde et toute exposition à une température trop élevée (PS : température de stockage adaptée : 0 à 40°C). Pour tout dysfonctionnement ou endommagement de l'appareil dû à une chute involontaire, veuillez contacter le service après-vente de votre distributeur dans les plus brefs délais par mail :

- Pour CLEDICAL à <u>[contact@cledical.fr](mailto:contact@cledical.fr)</u>
- Pour HEXAMED MATERIEL MEDICAL à [serviceclients@hexamed.fr](mailto:serviceclients@hexamed.fr)

## **VIII- Symboles et description**

<span id="page-8-0"></span>Vous trouverez dans le tableau ci-dessous les symboles utilisés sur l'échographe ainsi qu'une explication de leur signification :

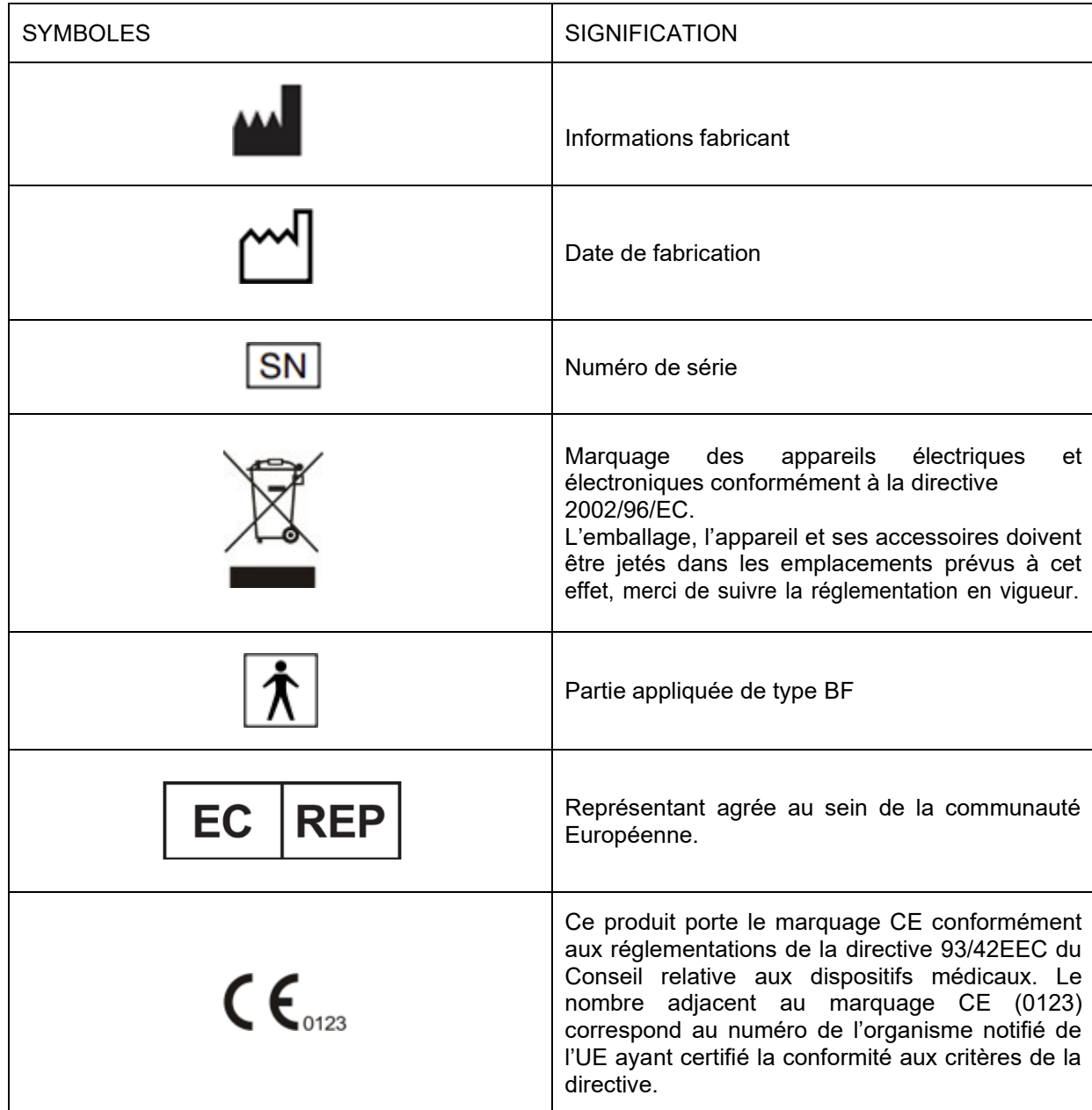